## **3.1. Čištění tiskárny - příkazem z ovládacího SW**

Abyste udrželi vaši tiskárnu QUALICA-RD v té nejlepší kondici, musíte ji pravidelně čistit. S použitím speciálních čisticích karet je čištění tiskárny mnohem snazší. Pro objednání speciálních čisticích karet kontaktujte vašeho dodavatele tiskárny QUALICA-RD.

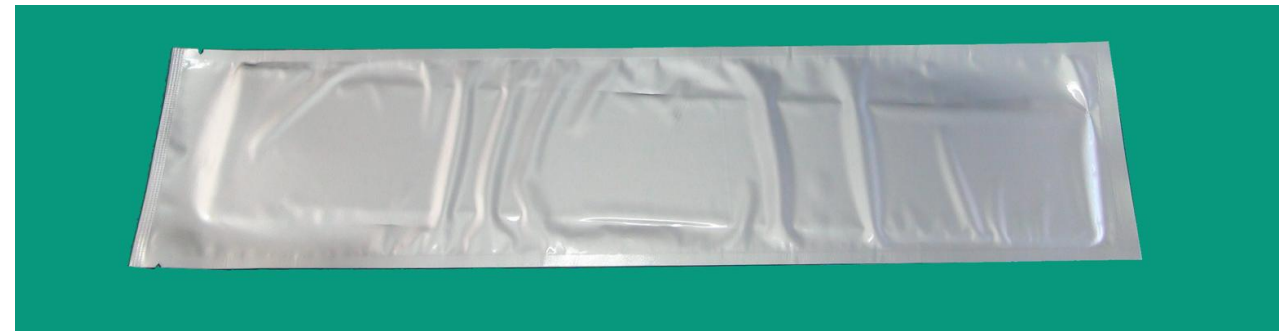

**Obr. 1 Speciální čisticí karta pro tiskárny QUALICA-RD**

Po vložení speciální čisticí karty do tiskárny klikněte na tlačítko "Clean Printer" v záložce "Service" v ovladači tiiskárny, jak je vyobrazeno na Obr. 131. Po kliknutí na tlačítko bude spuštěn proces čištění tiskárny.

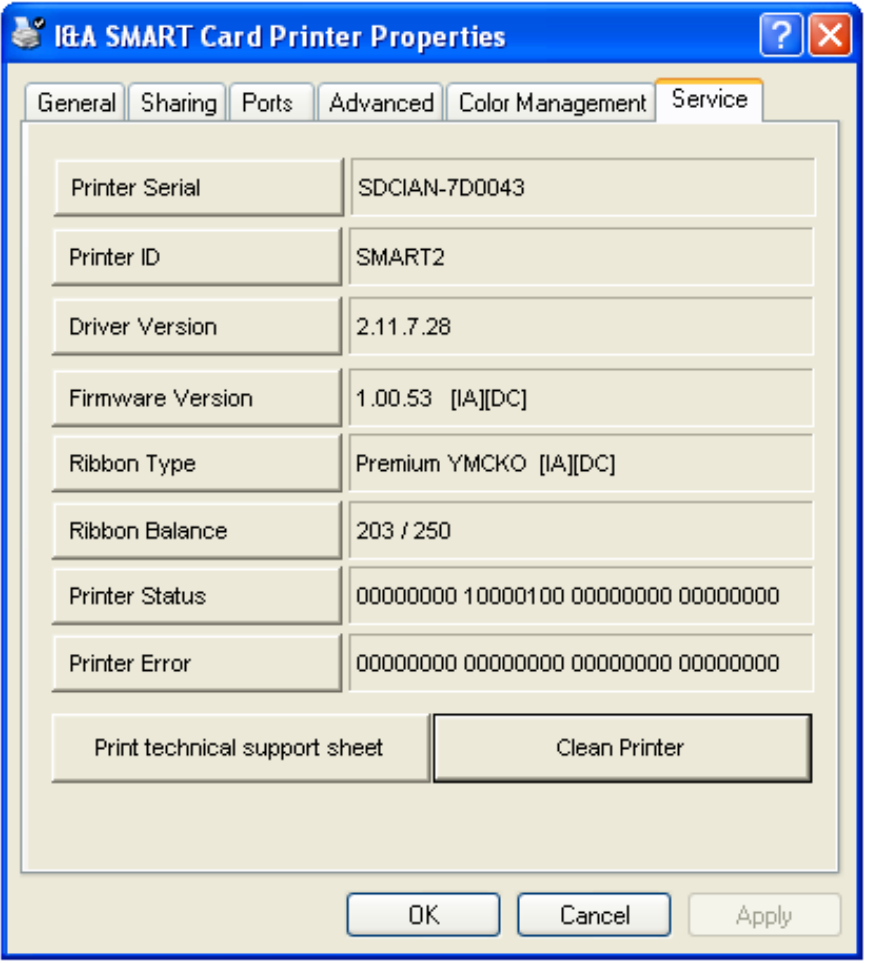

**Obr. 2 Spuštění čištění tiskárny**

**Krok 1.** Připojte tiskárny QUALICA-RD k PC a zapněte ji. Připravte si speciální čisticí kartu.

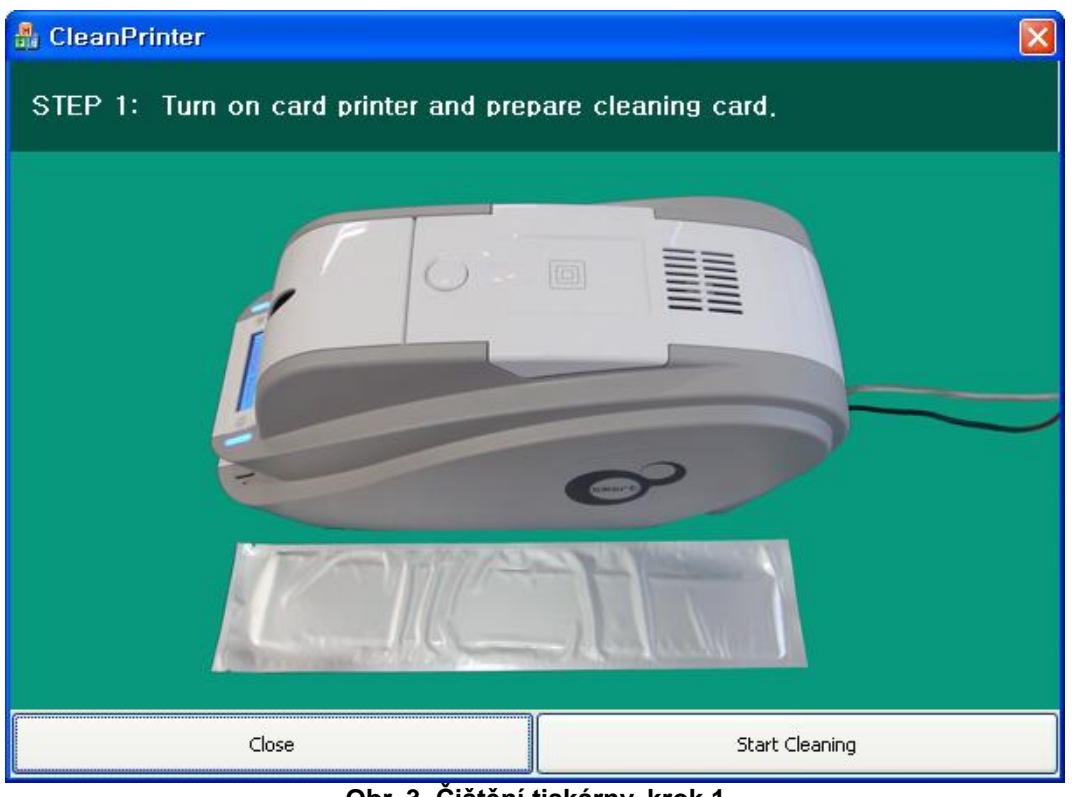

**Obr. 3 Čištění tiskárny, krok 1**

**Krok 2.** Otevřete podavač karet a vrchní kryt a vyjměte karty a kazetu s barvicí páskou.

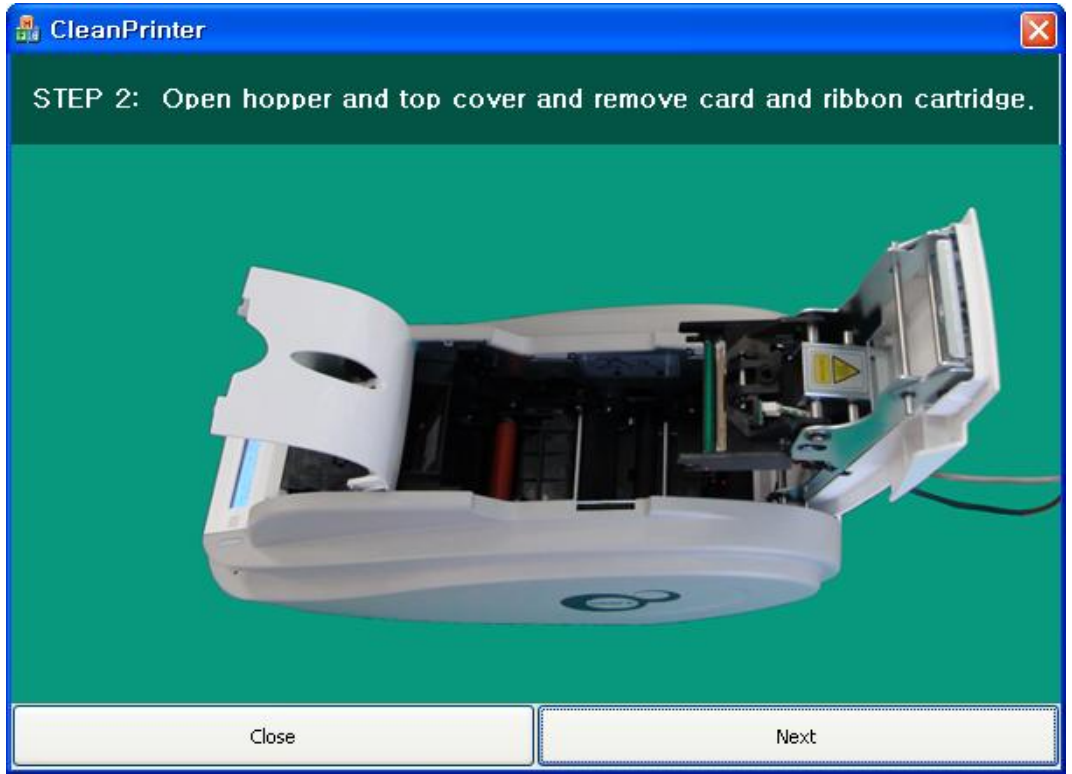

**Obr. 4 Čištění tiskárny, krok 2**

**Krok 3.** Jak je vyobrazeno na Obr. 134, vložte do tiskárny přes přední zásobník speciální čisticí kartu. Po zasunutí karty k čisticímu válečku bude posunována automaticky. Je normální, že speciální čisticí karta je vložená až do konce a válečky se otáčejí, aby se vyčistily.

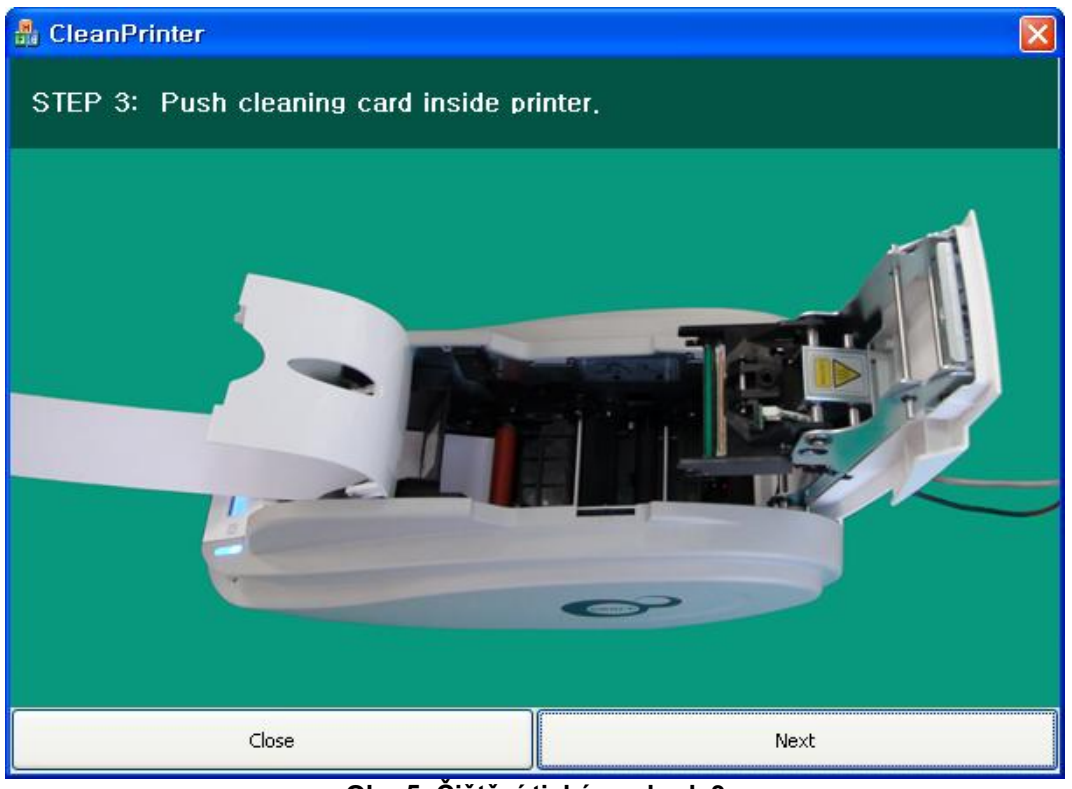

**Obr. 5 Čištění tiskárny, krok 3**

**Krok 4.** Pro vyčištění tepelné tiskové hlavy a tiskového válečku uzavřete vrchní kryt tiskárny. Po uzavření krytu bude během čištění čisticí karta posunována dopředu a dozadu.

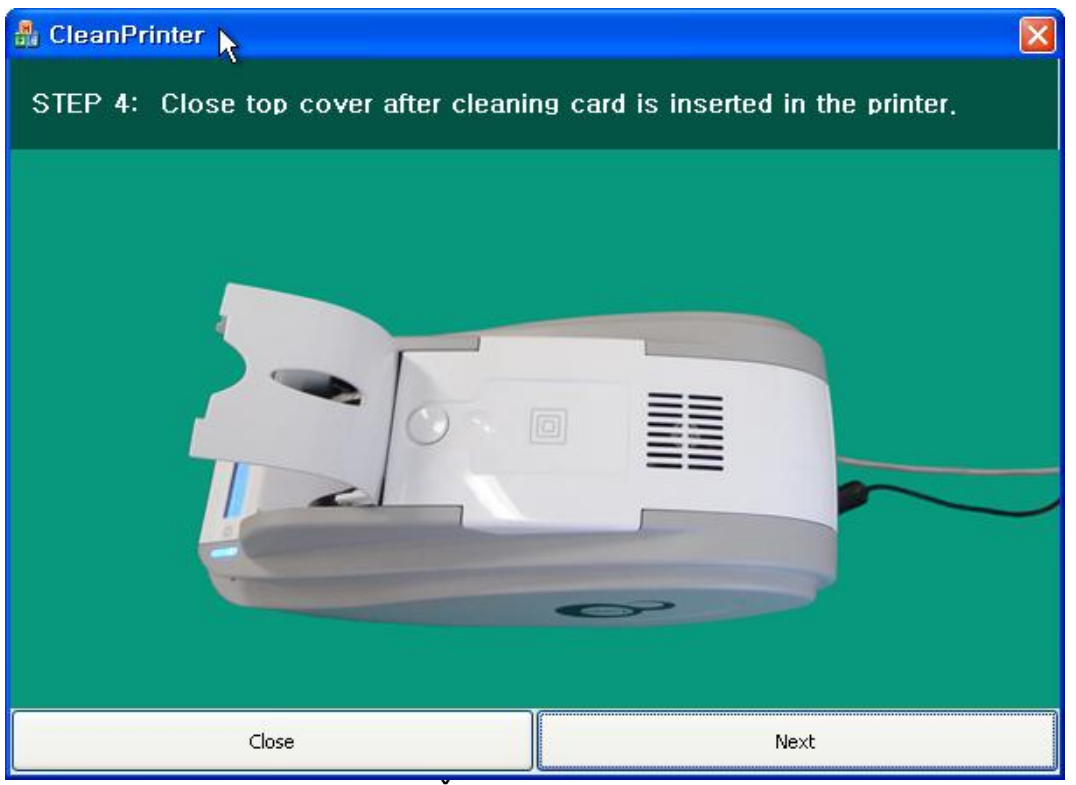

**Obr. 6 Čištění tiskárny, krok 4**

**Krok 5.** Vyčkejte, dokud nebude čištění dokončeno. Po ukončení čisticího procesu bude speciální čisticí karta automaticky vysunuta, jak je ukázáno na Obr. 136.

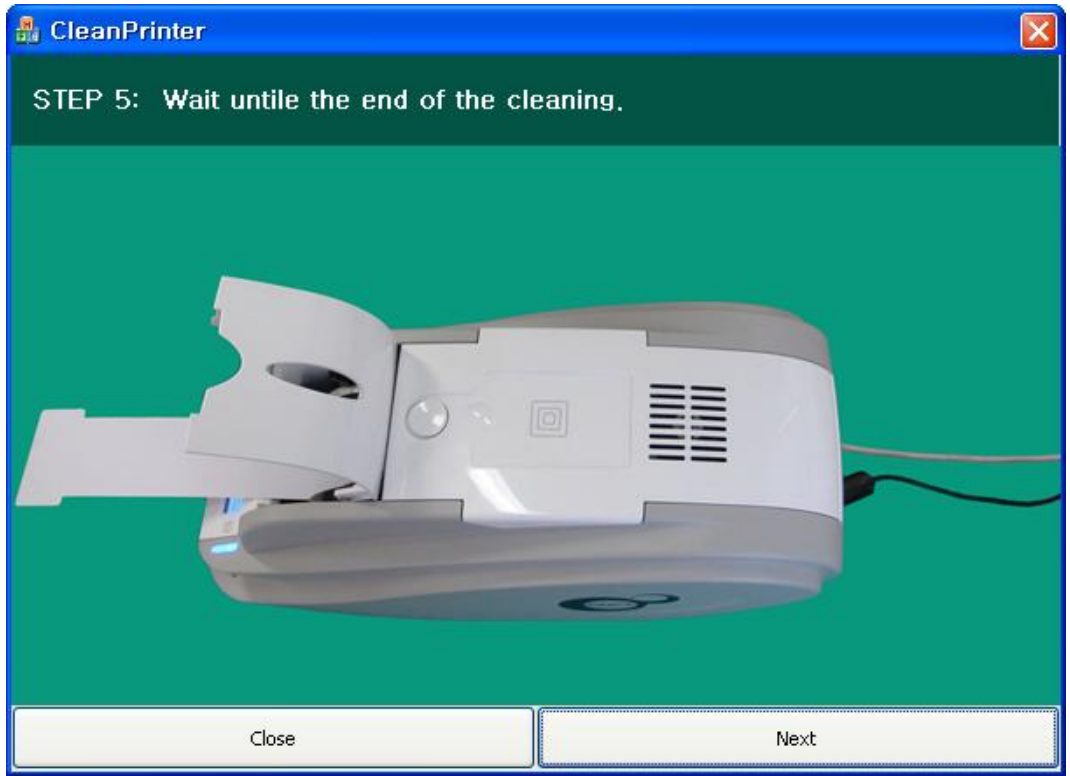

**Obr. 7 Čištění tiskárny, krok 5**

**Krok 6.** Vyjměte speciální čisticí kartu a vraťte zpět do tiskárny kazetu s barvicí páskou.

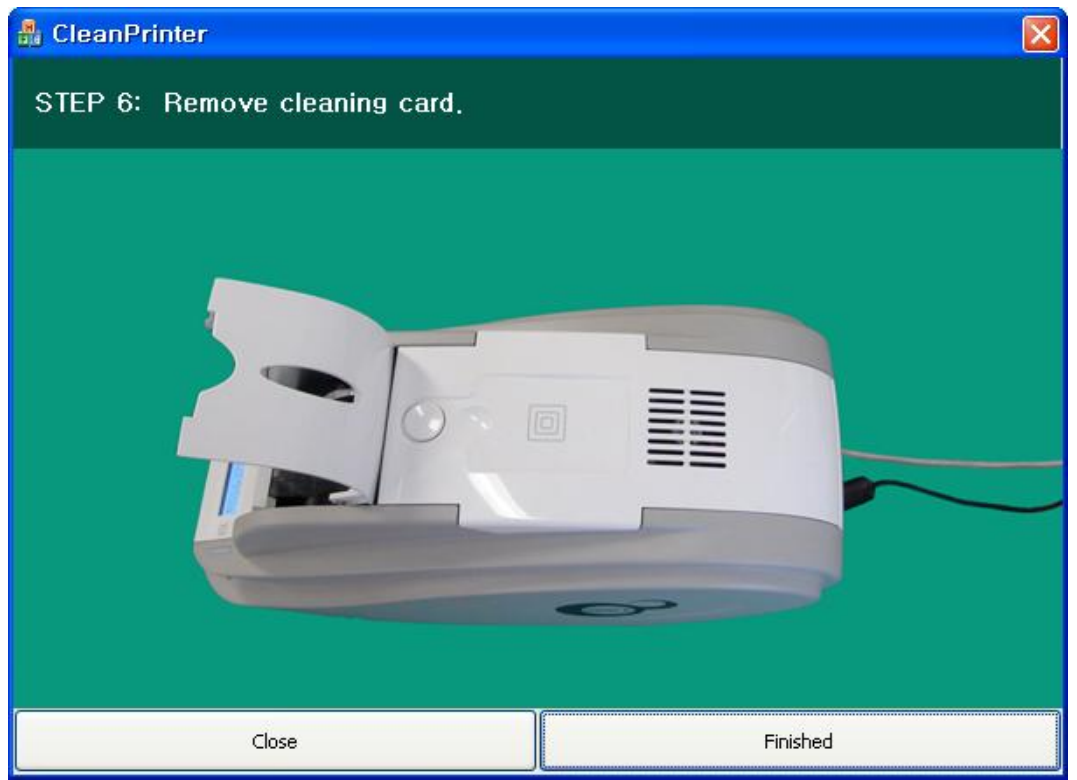

**Obr. 8 Čištění tiskárny, krok 6**